## 知 GR系列路由器限速配置方法

GR[系列路由器](https://zhiliao.h3c.com/questions/catesDis/2130) **[孙雨杰](https://zhiliao.h3c.com/User/other/392651)** 2024-08-05 发表

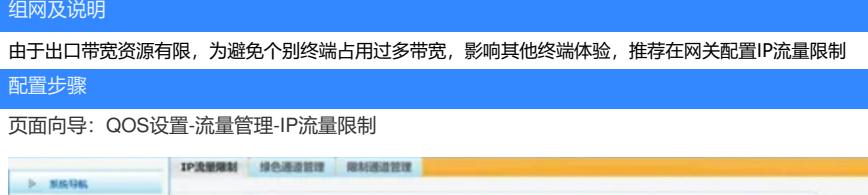

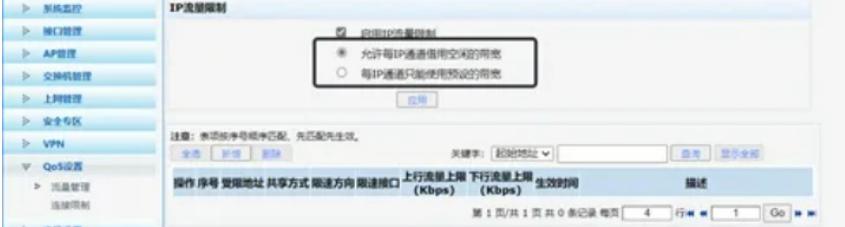

先勾选启用IP流量限制,并根据实际需求选择下面两种模式

• 允许借用空闲的带宽: 即弹性带宽限制, 在带宽使用不紧张时(比如: 早上, 上网人数较少时), 允 许每个限速通道自由地使用系统带宽,其实际流量可以超过限速值。

• 只能使用预设的带宽: 即固定带宽限制, 每个限速通道的实际流量不能超过限速值。即使系统还有空 闲的带宽,也不能利用。

勾选模式后点击应用,再点击新增,弹出新增列表:

一般选择通过IP地址范围来限速,可以手动指定需要限制网速的IP地址范围。

带宽共享方式:

独占——上述地址范围中每个IP可以使用多少的网速

共享——上述地址范围内所有IP地址一共可以使用多少网速。

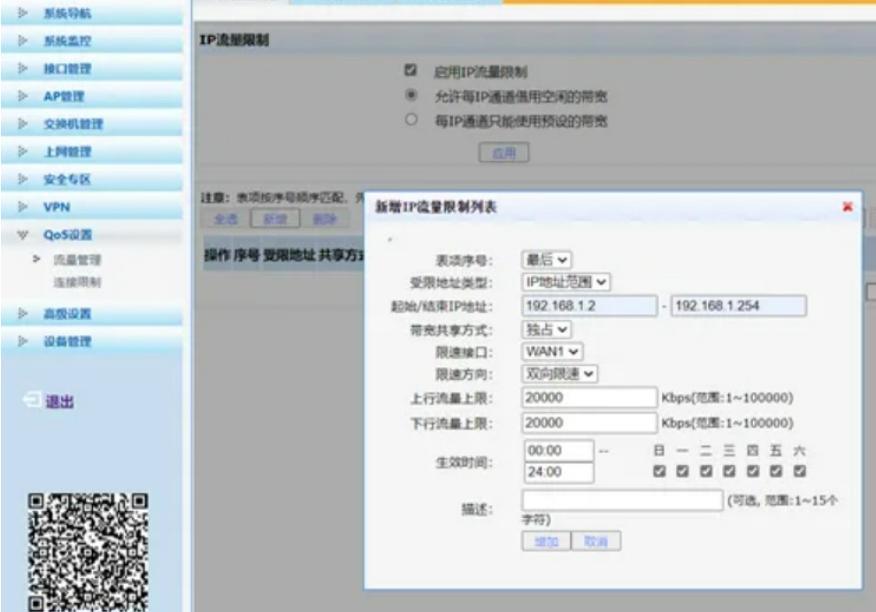

上述编辑完成后点击增加即可生效。